# Microsoft Office 2007: Essentials, Revised Edition

**Lesson 22: Modifying and Maintaining Tables** 

Return to the Office 2007 web page

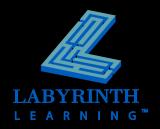

# Changing the Structure of a Table

### Impact on data

▲ Think carefully before you make structural changes or data may be lost!

### Switch between object views

▲ Design View

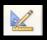

Datasheet View

#### Default field values

▲ Change defaults by typing over them

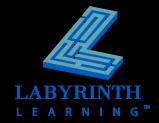

## **Managing Records**

Navigation

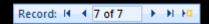

- Deleting Records
  - ▲ Single or multiple records
- Replacing Data
  - ▲ Replace or Replace All
- Filtering Records
  - ▲ By selection
  - ▲ By form
  - ▲ Filter

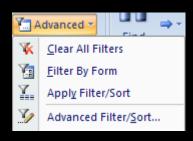

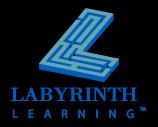

## **Using the Table Templates**

- Access provides Table Templates with sample tables and fields
- Input Masks
  - Assist in entering formatted data
    - Force characters to appear in UPPERCASE
    - Set phone numbers with parentheses and dashes (555) 123-4567
  - ▲ Apply to queries, forms, and reports
  - ▲ Input Mask Wizard

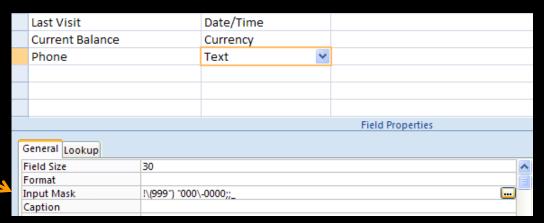

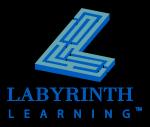

## **Creating Validation Rules**

#### Limit control data entered into fields

- ▲ Specify a range
- ▲ Specify a specific field
- Specify a default field
- Specify a collection of legal values
- ▲ Validation text

#### Wildcards

- ▲ Symbols that stand for other characters
  - ◆ Asterisk (\*) Any number of characters
  - ◆ Question mark (?) A single character
  - ◆ Pound symbol (#) A single numeric value

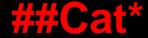

Entry must begin with two numbers, followed by "Cat," and the followed by any number of characters

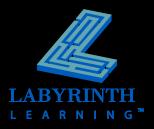

## **Creating Validation Rules**

## Lookup Fields

▲ Allow users to pick from preset options

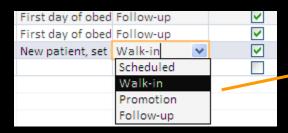

These are the only entries that can be entered into this field

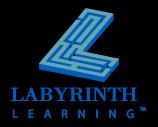

## Microsoft Office 2007: Essentials, Revised Edition

**Lesson 22: Modifying and Maintaining Tables** 

Return to the Office 2007 web page

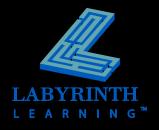